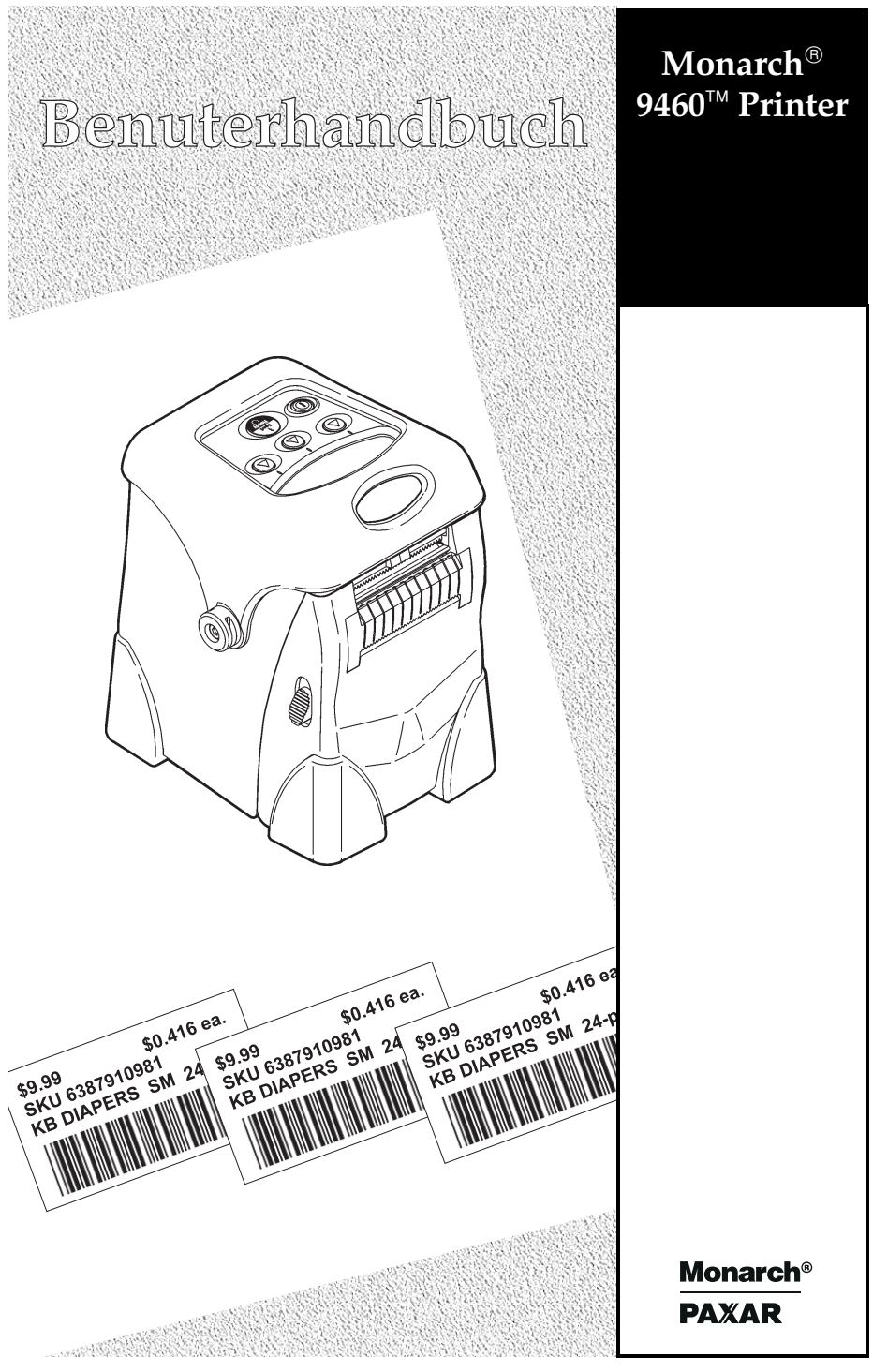

TC9460OHGR Rev. AA 8/01 ©2001 Monarch Marking Systems, Inc. Alle Rechte vorbehalten.

Für jedes Produkt und jedes Programm besteht jeweils eine schriftliche Garantie. Dies ist die einzige gültige Garantie für den Kunden. Monarch behält sich das Recht vor, jederzeit und ohne vorherige Bekanntgabe Änderungen am Produkt, an den Programmen und deren Verfügbarkeit vorzunehmen. Obwohl Monarch alle Anstrengungen unternommen hat, in diesem Handbuch vollständige und genaue Informationen zur Verfügung zu stellen, haftet Monarch nicht für irgendwelche Auslassungen oder Ungenauigkeiten. Aktualisierungen werden in eine spätere Ausgabe dieses Handbuchs aufgenommen.

©2001 Monarch Marking Systems, Inc. Alle Rechte vorbehalten. Kein Teil dieser Druckschrift darf ohne vorherige schriftliche Genehmigung von Monarch Marking Systems, Inc. reproduziert, übertragen oder in einem Suchsystem gespeichert oder in irgendeiner Form, gleichgültig durch welche Mittel, in irgendeine Sprache übersetzt werden.

#### **ACHTUNG**

Dieses Gerät wurde geprüft und entspricht den Bestimmungen für ein digitales Gerät der Klasse A gemäß Teil 15 der FCC-Vorschriften. Diese Bestimmungen sind so ausgelegt, daß ein ausreichender Schutz vor Störungen gegeben ist, wenn das Gerät in einem gewerblichen Umfeld betrieben wird. Dieses Gerät erzeugt und verwendet Hochfrequenzenergie und kann diese abstrahlen. Wenn es nicht entsprechend dem Benutzerhandbuch installiert und betrieben wird, kann dies zu Störungen von HF-Kommunikationseinrichtungen führen. Das Betreiben des Geräts in Wohnbereichen erzeugt möglicherweise Störungen; in diesem Fall hat der Benutzer auf eigene Rechnung für deren Beseitigung zu sorgen.

#### **CANADIAN D.O.C. WARNING**

This digital apparatus does not exceed the Class A limits for radio noise emissions from digital apparatus set out in the Radio Interference Regulations of the Canadian Department of Communications.

Le présent appareil numérique n'émet pas de bruits radioélectriques dépassant les limites applicables aux apparails numériques de la classe A prescrites dans le Règlement sur le brouillage radioélectrique édicte pas le ministère des Communications du Canada.

#### **Warenzeichen**

Monarch ist ein eingetragenes Warenzeichen von Monarch Marking Systems, Inc. 9460, 9461, 9463, 9464, MPCL,und Sierra Sport sind Warenzeichen von Monarch Marking Systems, Inc. Paxar ist ein Warenzeichen der Paxar Corporation. Adobe und Acrobat sind Warenzeichen von Adobe Systems Incorporated, die in bestimmten Zuständigkeitsbereichen eingetragen sein können. Monarch Marking Systems P.O. Box 608 Dayton, Ohio, USA

# INHALTSVERZEICHNIS

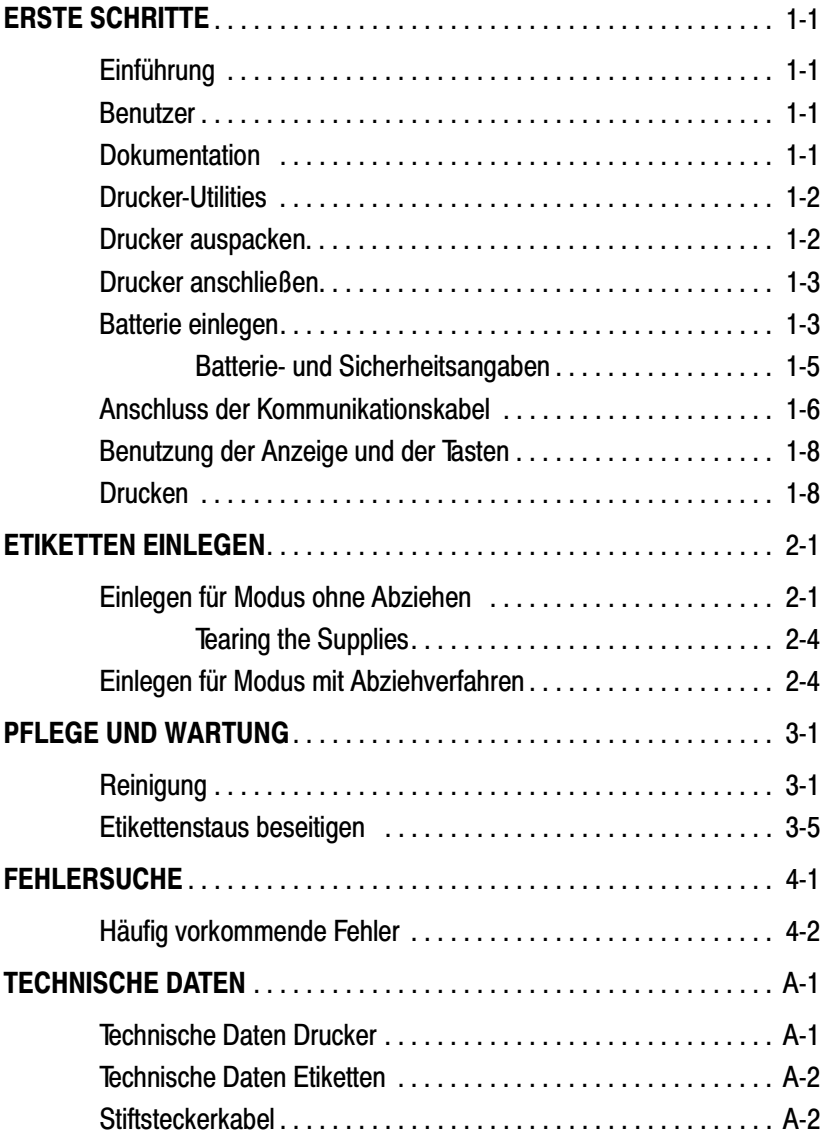

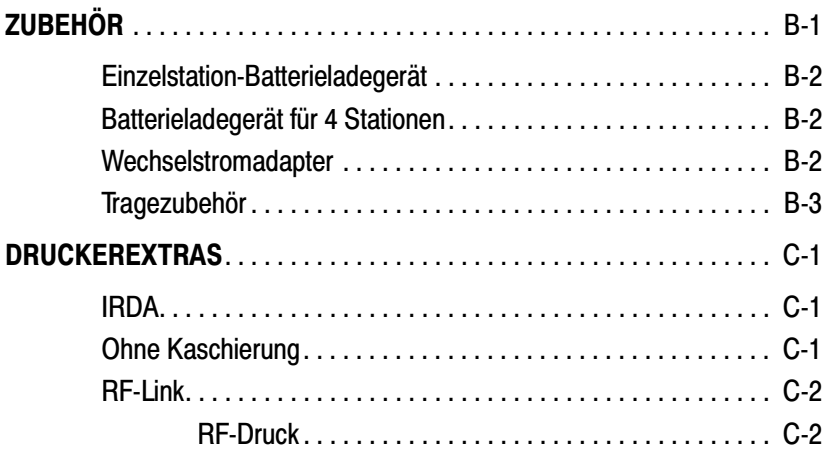

# **FRSTE SCHRITTE**

Der Drucker Monarch® Sierra Sport™ 2 ist ein tragbarer Thermo-Direktdrucker für das Bedrucken von Anhängern oder Etiketten.

## **Einführung**

In diesem Kapitel sind folgende Informationen enthalten:

- ◆ Programmierungsanweisungen bestellen
- ◆ Drucker auspacken
- ◆ Batterie installieren und Angaben zur Batterie
- ◆ Kommunikationskabel anschließen
- ◆ LCD-Bildschirm- und Tastenanwendung

## **Benutzer**

Das Bedienerhandbuch ist für Personen gedacht, die Etiketten drucken und aufbringen.

## **Dokumentation**

Die Online-Version des Programmierhandbuchs und des RCL-Programmierhandbuchs kann als Adobe® Acrobat® Reader-Datei von der Monarch-Website (**www.monarch.com**) heruntergeladen werden.

Das Anwenderhandbuch in gedruckter Form (Artikelnr.: TC9460SA) erhalten Sie unter Tel.: 1-800-543-6650

# **Drucker-Utilities**

Die Monarch ® MPCL™ Toolbox-Dienstprogramme können von unserer Website kostenlos heruntergeladen werden. Diese Programmierdienstprogramme helfen Ihnen dabei, den Drucker zu konfigurieren, die Schriftarten kundenspezifisch anzupassen und Dateien herunterzuladen.

# **Drucker auspacken**

Nach dem Auspacken des Druckers haben Sie folgende Gegenstände (je nach Ihrer Bestellung):

- einen Drucker des Typs 9460
- eine oder zwei Batterien
- ◆ ggf. einen Wechselstromadapter(Netzstrom)
- ◆ ggf. einen Hüft-/Schulter-/Handtragriemen

Sehen Sie bitte in der Verpackung nach, ob auch alle notwendigen Teile vorhanden sind.

Bewahren Sie das Verpackungsmaterial auf, falls Sie den Drucker umstellen oder diesen zurückgeben möchten.

Falls Teile fehlen, setzen Sie sich bitte unter der auf dem rückwärtigen Einband dieses Handbuchs angegebenen Telefonnummer mit Monarch in Verbindung, damit Ihnen die fehlenden Teile ersetzt werden.

## **Drucker anschließen**

Der Drucker kann auf zwei verschiedene Arten mit Strom versorgt werden:

- Benutzung einer Batterie. Weitere Informationen sind im Abschnitt ,,Einlegen der Batterie" enthalten.
- Benutzung des als Extra erhältlichen Wechselstromadapters. Weitere Informationen über den Wechselstromadapter finden Sie in den Betriebsanweisungen 9463, die zum Lieferumfang des Wechselstromadapters gehören.

## **Batterie einlegen**

Die Batterie kann mit oder ohne eingelegte Etiketten installiert werden.

> Vor der ersten Inbetriebnahme muss der Akku vollständig aufgeladen sein.

- **1.** Vor dem Tauschen des Akku bitte den Drucker ausschalten.
- **2.** Drücken Sie auf die Etikettenabdeckung, indem Sie an den an beiden Seiten des Druckers befindlichen Freigabetasten nach unten drücken. Die Etikettenabdeckung sollte sich öffnen.

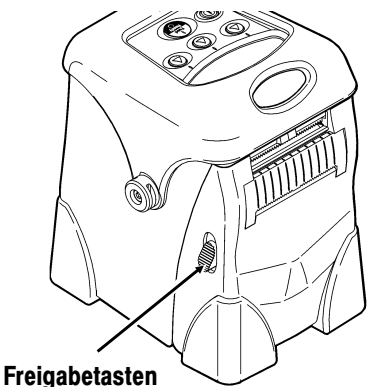

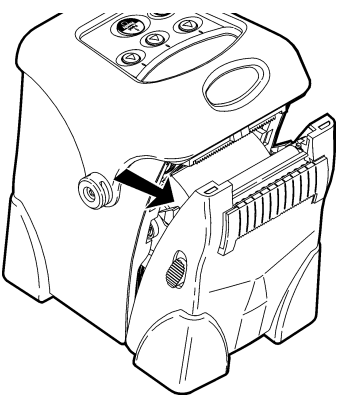

**3.** Legen Sie das Anschlussende der Batterie in den Drucker ein.

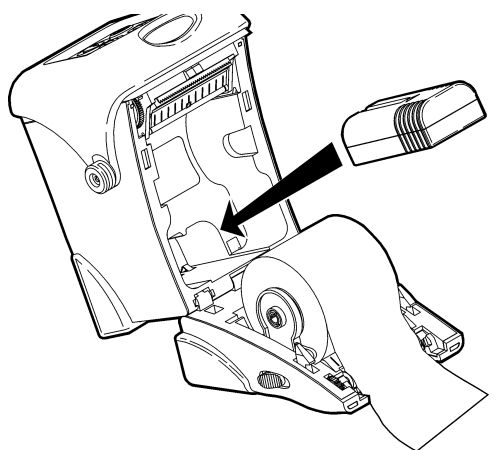

- **4.** Schließen Sie die Etikettenabdeckung, bis die Freigabetasten einrasten.
- **5.** Schalten Sie den Drucker **ein**, indem Sie die P Taste drücken und gedrückt halten, bis der LCD-Bildschirm eingeschaltet ist (ca. zwei Sekunden).

Auf dem Display erscheint zunächst die Druckerversion und der Ladezustand des Akku. Danach sehen Sie:

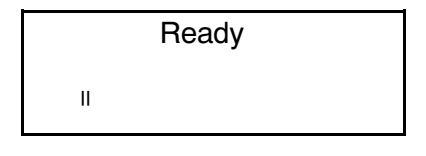

### **Batterie- und Sicherheitsangaben**

- ◆ Laden Sie die Batterie vor der Benutzung auf.
- ◆ Der Drucker wird durch eine 7,4V-Lithium-Ionen-Batterie betrieben.

### **ACHTUNG**

Benutzen Sie zum Aufladen nur Monarch-Ladegeräte (Monarch® 9461 Einzelstation-Ladegerät oder das Monarch® 9464<sup>™</sup>-Ladegerät für vier Stationen, die auf Lithium-Ionen-Batterien ausgelegt sind. Die Batterie könnte explodieren, falls sie mit einem anderen Ladegerät aufgeladen wird.

- ◆ Die Ladezeit beträgt ca. 1,5 bis 3 Stunden.
- ◆ Nehmen Sie die Batterie aus dem Drucker, wenn Sie diesen für einen längeren Zeitraum nicht benutzen.
- ◆ Die Lagertemperatur von Batterien beträgt 4°C bis 40°C. Lagern Sie *voll geladene* Batterien nicht für einen längeren Zeitraum bei Temperaturen, die höher als 40°C sind. Die Batterie kann dadurch ihre Ladefähigkeit verlieren.
- ◆ Informationen zum Entsorgen Nicht in den Müll werfen. Entsorgen Sie die Batterien entsprechend den örtlichen Vorschriften.

### **VORSICHT**

Nicht auseinander bauen, kurz schließen, über 80°C erhitzen oder in die Müllverbrennung geben. Die Batterie kann explodieren.

◆ Die empfohlene Ladetemperatur beträgt 20°C bis  $25^{\circ}$ C.

## **Anschluss der Kommunikationskabel**

Serielle 9-Stift- und 25-Stift-Kommunikationskabel sind verfügbar. Benutzen Sie nur Monarch®-Kabel, um beste Leistungen zu erzielen. Informationen über Bestellnummern entnehmen Sie bitte Anhang B, ,,Zubehör und Optionen".

**1.** Öffnen Sie die schwenkbare Kabelabdeckung, indem Sie die beiden Schrauben lösen und die Tür nach oben klappen.

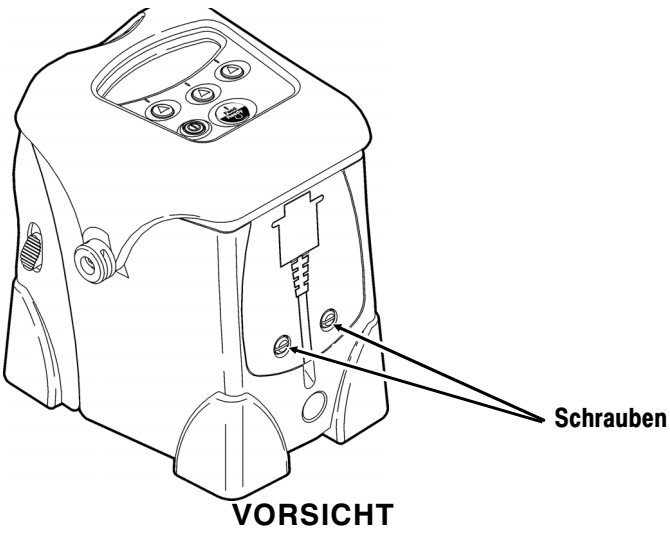

Verwenden Sie in der Nähe des Druckkopfes keine scharfen Gegenstände. Dadurch könnte der Drucker beschädigt werden, wodurch Reparaturkosten anfallen könnten.

**2.** Verbinden Sie den DB9-Stecker mit dem DB9-Anschluss.

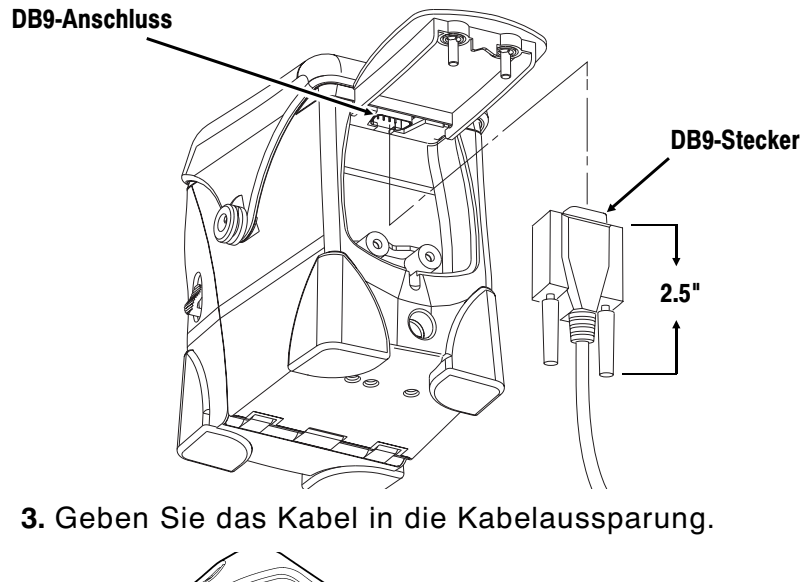

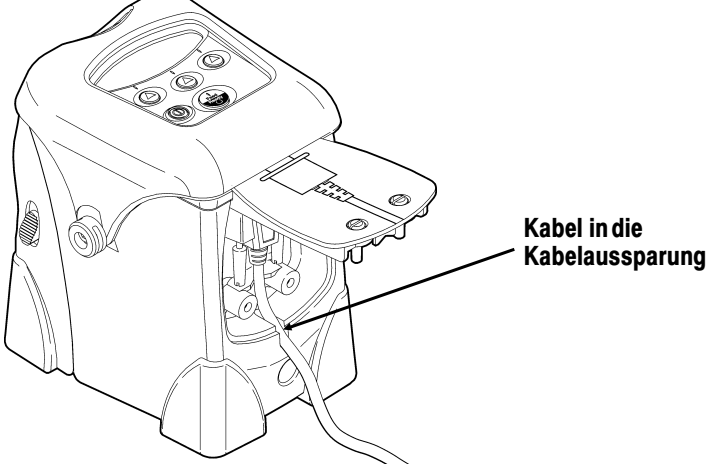

**4.** Schließen Sie die schwenkbare Tür und ziehen Sie die Schrauben an.

Hinweise zum Anschluss des wahlweisen Wechselstromadapters finden Sie in den Betriebsanweisungen 9463, die zum Lieferumfang des Wechselstromadapters gehören.

## **Benutzung der Anzeige und der Tasten**

- $①$  Ein-/Ausschalten des Druckers.
- G Schiebt die Etiketten vor oder die Anzeige kehrt zum nächst höheren Menü zurück.
- A Drei Tasten zur Optionsauswahl auf der Anzeige.

## **Drucken**

Der Host sendet Online-Pakete an den Drucker, in denen Druckaufträge enthalten sind.

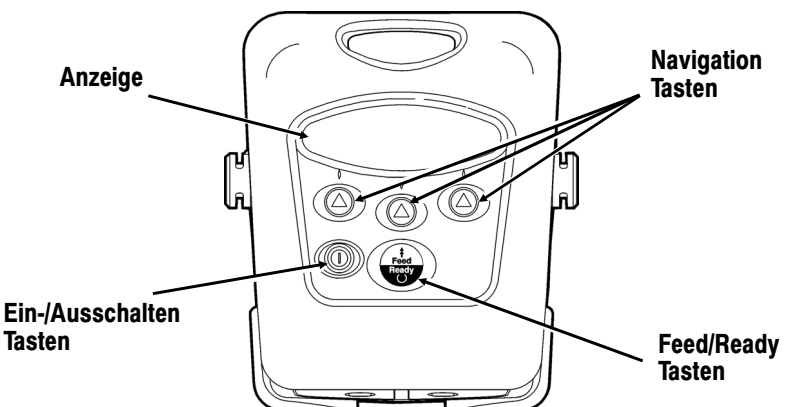

**1.** Schalten Sie den Drucker **ein**, indem Sie die P Taste drücken und gedrückt halten, bis die Anzeige eingeschaltet ist.

Auf der Anzeige werden zunächst Informationen zur Druckerversion eingeblendet; danach wird Folgendes angezeigt:

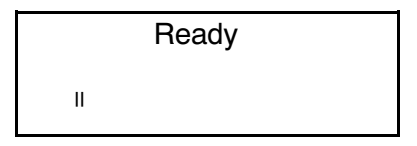

**2.** Laden Sie ein Format und einen Stapel herunter. Format und Stapelpakete erhalten Sie von Ihrem Systemadministrator.

Weitere Informationen zur Erstellung von Paketen und zum Herunterladen von Druckaufträgen befinden sich in der Online-Version des Programmierhandbuchs, das sich auf der Monarch-Website befindet(www.monarch.com).

Der Drucker bedruckt entweder eine Reihe von Etiketten oder immer nur ein Etikett (Einzelmodus).

**3.** Entnehmen Sie die bedruckten Etiketten.

**1-10** Erste Schritte

# E T I K E T T E N E I N L E G E N 2

- ◆ den Modus ohne Abziehverfahren (druckt auf Endlosetiketten) eingelegt werden.
- ◆ Abziehmodus (bedruckt das Etikett und trennt es vom Trägerpapier).

Tipps für das Einlegen:

- ◆ Drücken Sie, wenn Sie den Drucker öffnen, die + Taste, um die Etiketten unter dem Druckkopf auszurichten.
- ◆ Beim Einlegen der Etiketten kann der Drucker **ein**oder **aus**geschaltet sein.

## **Einlegen für Modus ohne Abziehen**

Befolgen Sie diese Anweisungen, um Etiketten, Anhänger, Quittungspapier und Etiketten ohne Kaschierung (Etiketten ohne Trägerpapier) einzulegen. Um Etiketten ohne Trägerpapier auszudrucken, muss der Drucker mit der entsprechenden Druckwalze bestückt werden.

**1.** Öffnen Sie die Etikettenabdeckung, indem Sie an den an beiden Seiten des Druckers befindlichen Freigabetasten nach unten drücken. Die Etikettenabdeckung sollte sich öffnen.

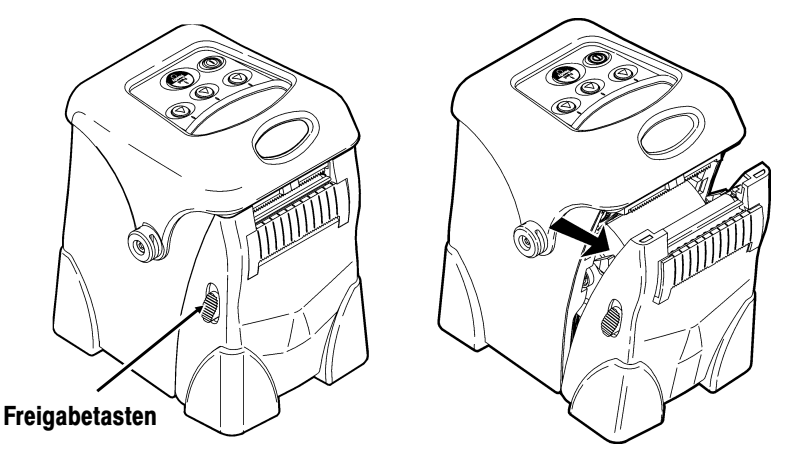

- **2.** Entfernen Sie das Klebeband von der neuen Etikettenrolle.
- **3.** Verschieben Sie die Etikettenhalterzungen, um den Abstand der Etikettenhalter zu vergrößern. Legen Sie eine Etikettenrolle ein.

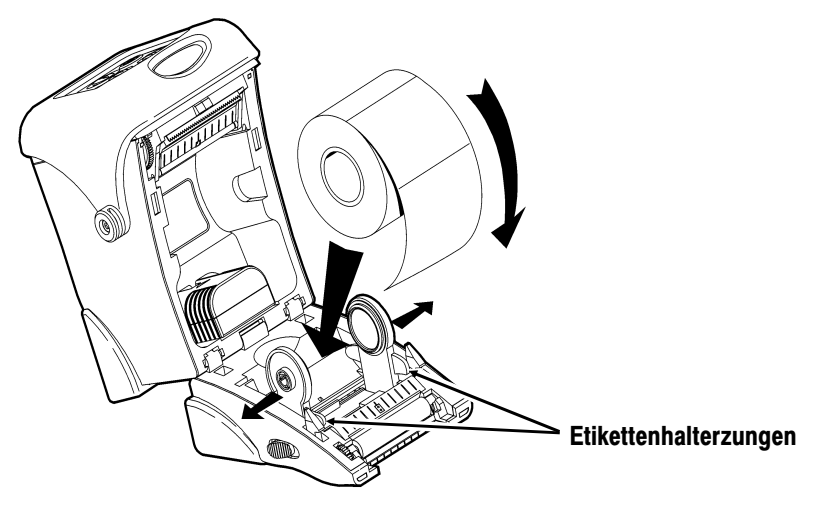

Die Etikettenrolle muss sich, wie auf der Abbildung gezeigt, abrollen, wobei das lose Ende der Rolle durch die Ausgabeförderung geführt wird.

**4.** Ziehen Sie genügend Etiketten heraus, damit Sie den Rollenanfang über die Ausgabeförderung legen können.

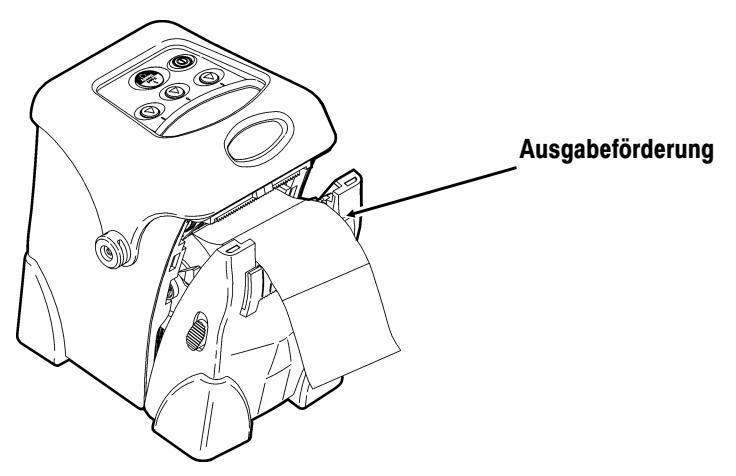

- **5.** Schließen Sie die Etikettenabdeckung, bis die Freigabetasten einrasten.
- **6.** Drücken Sie die **J** Taste, um die Etiketten unter dem Druckkopf auszurichten. Falls Sie eine Fehleranzeige erhalten, sehen Sie wegen weiterer Informationen in Kapital 4 unter ,,Fehlersuche" nach.

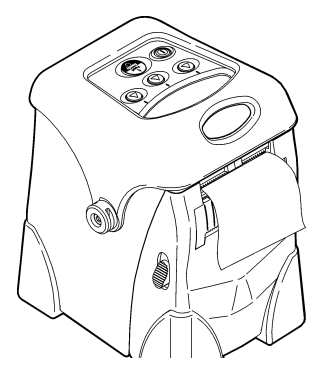

## **Te a ri n g t h e S u p p li e s**

Tear the supply from the right or left using the tear edge as a guide.

> Do not pull straight up on the supply. You may lose registration.

## **Einlegen für Modus mit Abziehverfahren**

Um diese Anweisungen befolgen zu können, benötigen Sie Etiketten mit Trägerpapier.

**1.** Drücken Sie auf die Etikettenabdeckung, indem Sie an den an beiden Seiten des Druckers befindlichen Freigabetasten nach unten drücken. Die Etikettenabdeckung sollte sich öffnen.

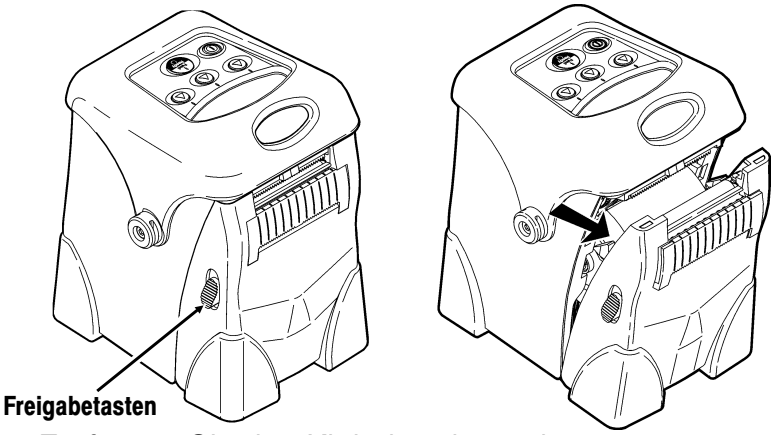

**2.** Entfernen Sie das Klebeband von der neuen Etikettenrolle.

**3.** Verschieben Sie die Etikettenhalterzungen, um den Abstand der Etikettenhalter zu vergrößern. Legen Sie eine Etikettenrolle ein.

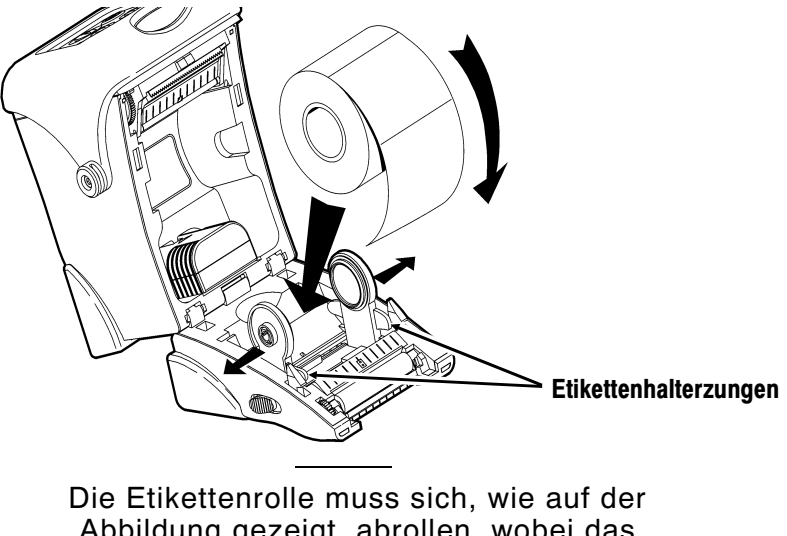

Abbildung gezeigt, abrollen, wobei das lose Ende der Rolle durch die Ausgabeförderung geführt wird.

**4.** Ziehen Sie genügend Etiketten heraus, damit Sie den Rollenanfang über die Ausgabeförderung legen können.

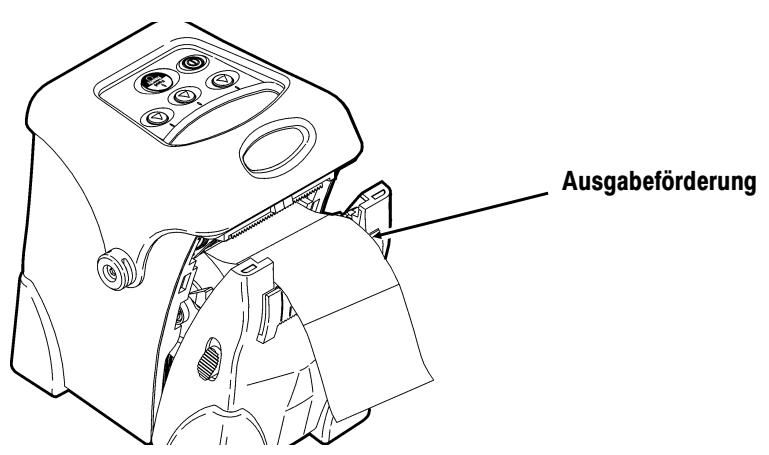

**5.** Geben Sie die Etiketten unter die Ablöseleiste.

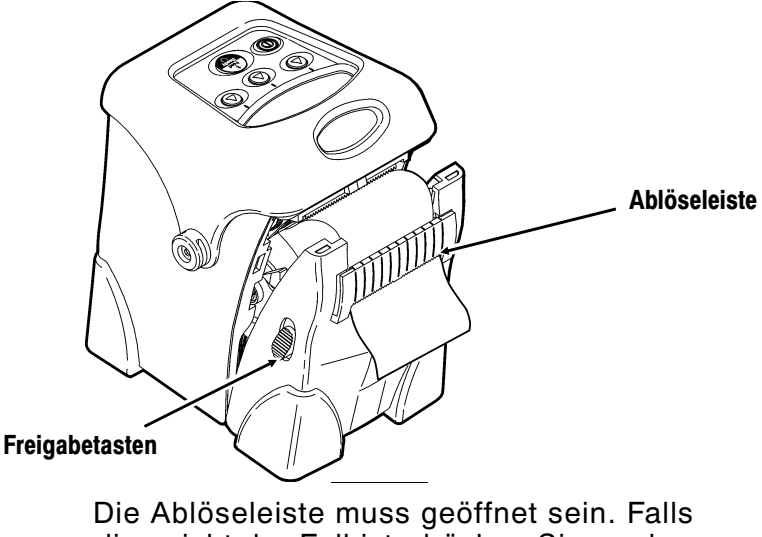

dies nicht der Fall ist, drücken Sie an den an beiden Seiten des Druckers befindlichen Freigabetasten nach oben.

**6.** Schließen Sie die Etikettenabdeckung, bis die Freigabetasten einrasten.

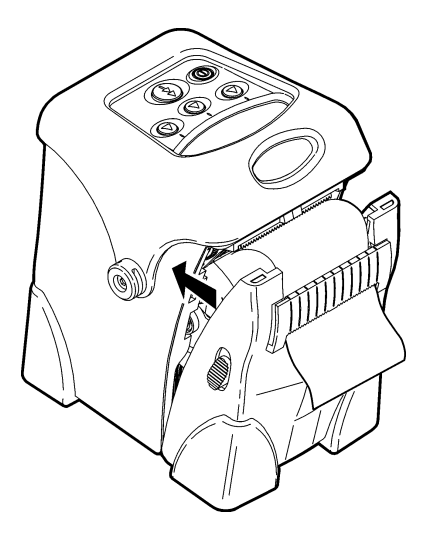

Die Ablöseleiste schließt sich, wenn die Etikettenabdeckung einrastet.

- **7.** Ziehen Sie das Trägerpapier vorsichtig straff.
- 8. Drücken Sie ein oder zwei Mal auf die **G** Taste, um die Etiketten vorzuschieben und unter dem Druckkopf auszurichten. Falls Sie eine Fehleranzeige erhalten, sehen Sie wegen weiterer Informationen in Kapitel 4 unter ,,Fehlerbehebung" nach.

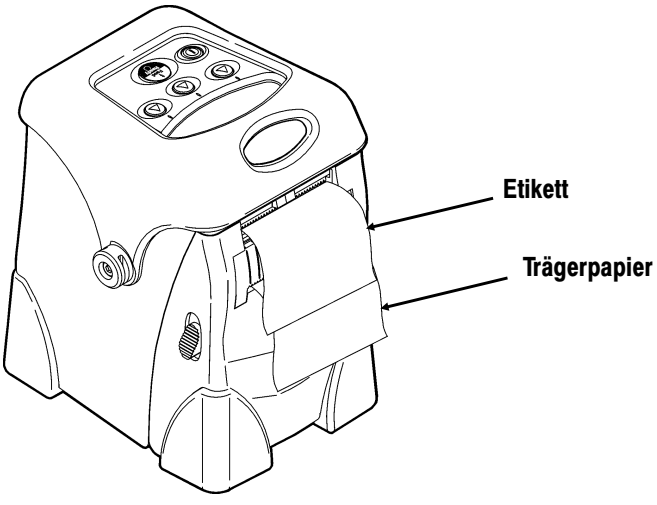

Das Trägerpapier wird vom Etikett getrennt.

**2-8** Etiketten Einlegen

# P F L E G E UND WARTUNG

In diesem Kapitel wird Folgendes erklärt:

- Druckkopf, Druckwalze und Etikettensensoren reinigen
- ◆ Etikettenstaus beseitigen

### **VORSICHT**

Verwenden Sie für die Reinigung des Druckkopfes keine scharfen Gegenstände. Dadurch könnte der Drucker beschädigt werden, wodurch Reparaturkosten anfallen könnten.

# **Reinigung**

Die Reinigungsintervalle des Druckers werden von der Anzahl und der Länge der Druckeinsätze bestimmt.

Möglicherweise müssen Sie den Druckkopf und die Druckwalze reinigen:

- nachdem Sie sieben bis zehn (7-10) Etikettenrollen bedruckt haben.
- ◆ in extremen Temperaturen, hoher Feuchtigkeit oder starker Schmutzeinwirkung.

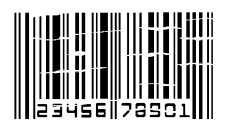

- ◆ wenn im Druck farbfreie Stellen vorhanden sind.
- nach einem Etikettenstau.

Sie müssen die Etikettensensoren evtl. öfter reinigen, wenn sie häufig Etiketten-Fehlermeldungen erhalten.

Für die Reinigung des Druckkopfes können Sie wahlweise folgende Gegenstände benutzen:

◆ Ein weiches, mit Isopropylalkohol angefeuchtetes Tuch.

### **VORSICHT**

Isopropylalkohol darf nur an den Innenbereichen, nie jedoch an den Außenbereichen, benutzt werden.

◆ Einen Monarch-Reinigungsstift (Bestell-Nr. 114226).

Druckkopf, Druckwalze und Etikettensensoren reinigen:

**1.** Schalten Sie den Drucker aus, indem Sie die  $\textcircled{\tiny{\textcircled{\tiny{0}}}}$ Taste drücken und gedrückt halten, bis keine Anzeige vorhanden ist.

> Verwenden Sie keine scharfen Gegenstände, um Klebstoff oder Etikettenteile aus dem Bereich des Druckkopfes zu entfernen.

**2.** Öffnen Sie die Etikettenabdeckung, indem Sie an den an beiden Seiten des Druckers befindlichen Freigabetasten nach unten drücken. Die Etikettenabdeckung sollte sich öffnen.

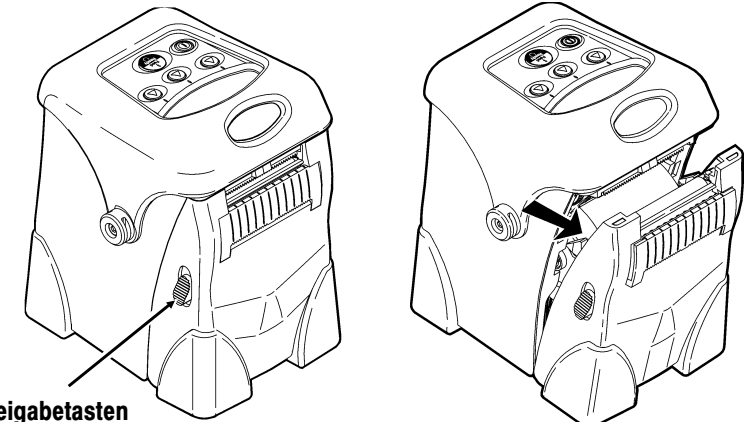

#### **Freigabetasten**

- **3.** Legen Sie den Drucker auf seine Rückseite.
- **4.** Reinigen Sie den Druckkopf mit einem sauberen, weichen, mit Isopropylalkohol angefeuchteten Tuch, einem Reinigungsstift oder einer kleinen Bürste.

### **VORSICHT**

Der Druckkopf reagiert auf statische Elektrizität empfindlich, wodurch er beschädigt oder seine Nutzungsdauer vermindert werden kann. Erden Sie sich, indem Sie Metall anfassen, bevor Sie den Druckkopf berühren.

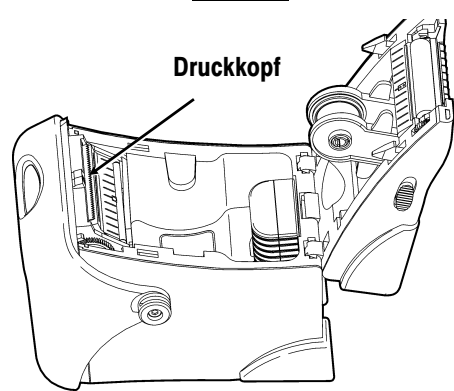

- **5.** Reinigen Sie die Druckwalze mit einem sauberen, weichen, mit Isopropylalkohol angefeuchteten Tuch oder einem Reinigungsstift.
- **6.** Drehen Sie die Druckwalze mit Ihrem Finger, um die gesamte Fläche zu reinigen.

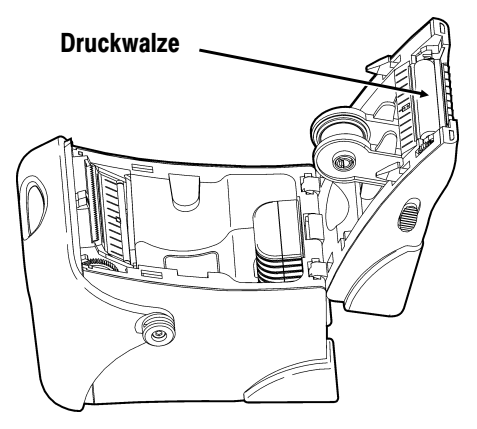

**7.** Reinigen Sie den Sensor für Einzelmodus und schwarze Markierungen mit einem sauberen, weichen, mit Isopropylalkohol angefeuchteten Tuch oder einem Reinigungsstift.

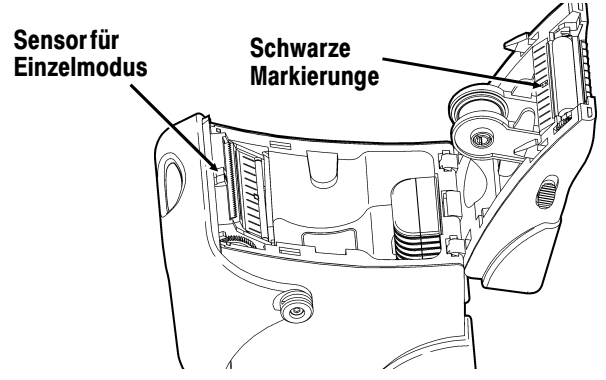

- **8.** Legen Sie die Etikettenrolle wieder ein.
- **9.** Schließen Sie die Etikettenabdeckung, bis die Freigabetasten einrasten.

**10.** Schalten Sie den Drucker ein, indem Sie die @ Taste drücken und gedrückt halten, bis sich die Anzeige einschaltet.

## **Etikettenstaus beseitigen**

Wenn während eines Druckvorgangs ein Etikettenstau vorkommt, sehen Sie eine Etiketten-Fehlermeldung. Um den Stau zu beseitigen:

- **1.** Schalten Sie den Drucker aus, indem Sie die @ Taste drücken und gedrückt halten, bis keine Anzeige vorhanden ist.
- **2.** Öffnen Sie die Etikettenabdeckung, indem Sie an den an beiden Seiten des Druckers befindlichen Freigabetasten nach unten drücken. Die Etikettenabdeckung sollte sich öffnen.
- **3.** Wenn nötig, entfernen Sie die Etikettenrolle.
- **4.** Entfernen Sie die gestauten Etiketten und legen Sie die Etikettenrolle wieder ein.
- **5.** Schließen Sie die Etikettenabdeckung.
- **6.** Schalten Sie den Drucker **ein**, indem Sie die P Taste drücken und gedrückt halten, bis sich die Anzeige einschaltet.

**3-6** Pflege und Wartung

# FEHLERSUCHE **4**

In diesem Kapitel werden einige der am häufigsten vorkommenden Druckerstörungen und mögliche Abhilfen behandelt. Sollte diese Abhilfe nicht erfolgreich sein, rufen Sie bitte den Monarch-Kundendienst an.

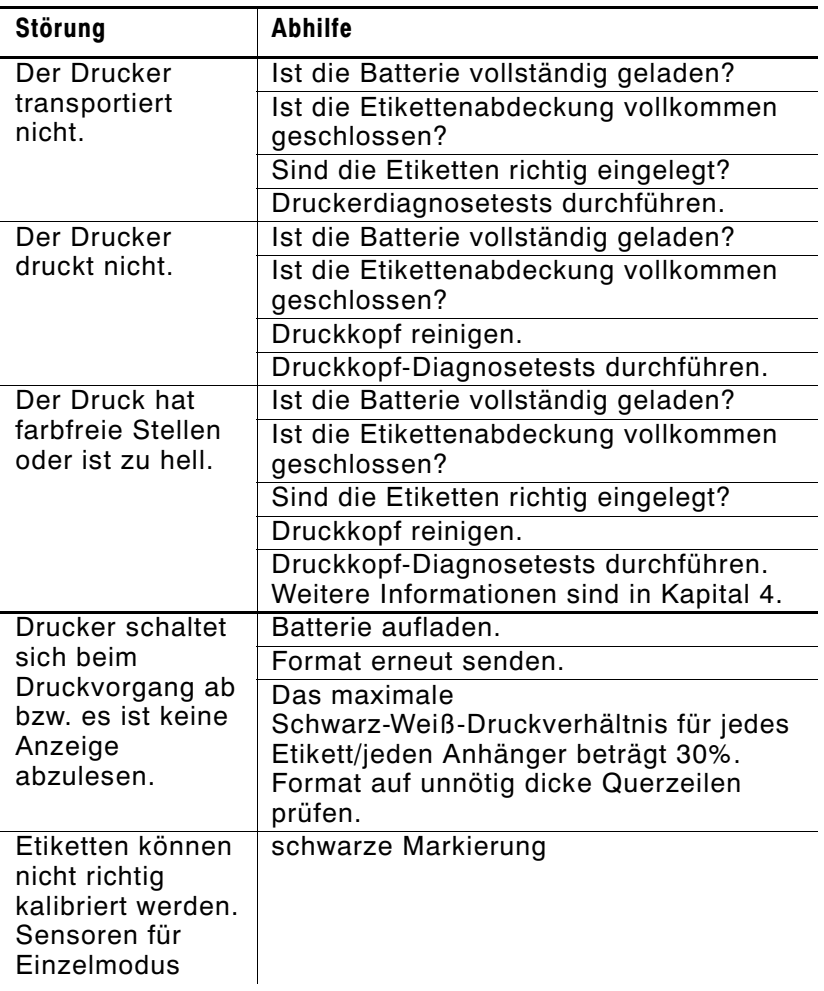

# **Häufig vorkommende Fehler**

Nachstehend eine Liste häufig vorkommender Druckerfehler, die Sie möglicherweise sehen werden. Falls Sie eine Meldung erhalten, die hier nicht aufgeführt ist, setzen Sie sich mit Ihrem Systemadministrator in Verbindung oder rufen Sie die Technische Unterstützung unter der auf dem hinteren Einband dieses Handbuchs angegeben Telefonnummer an.

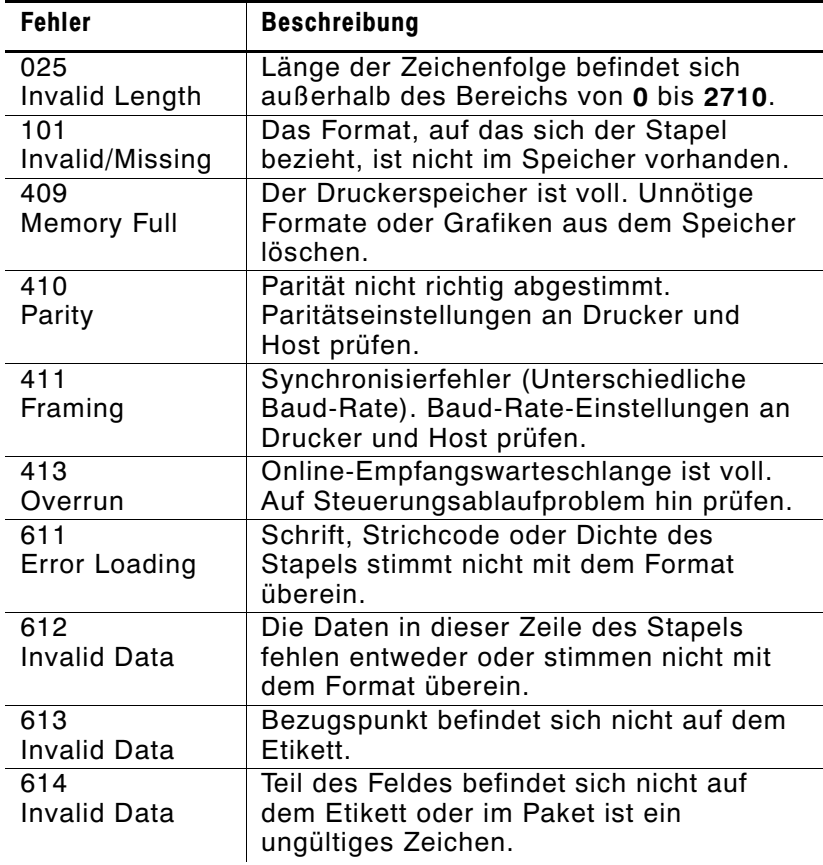

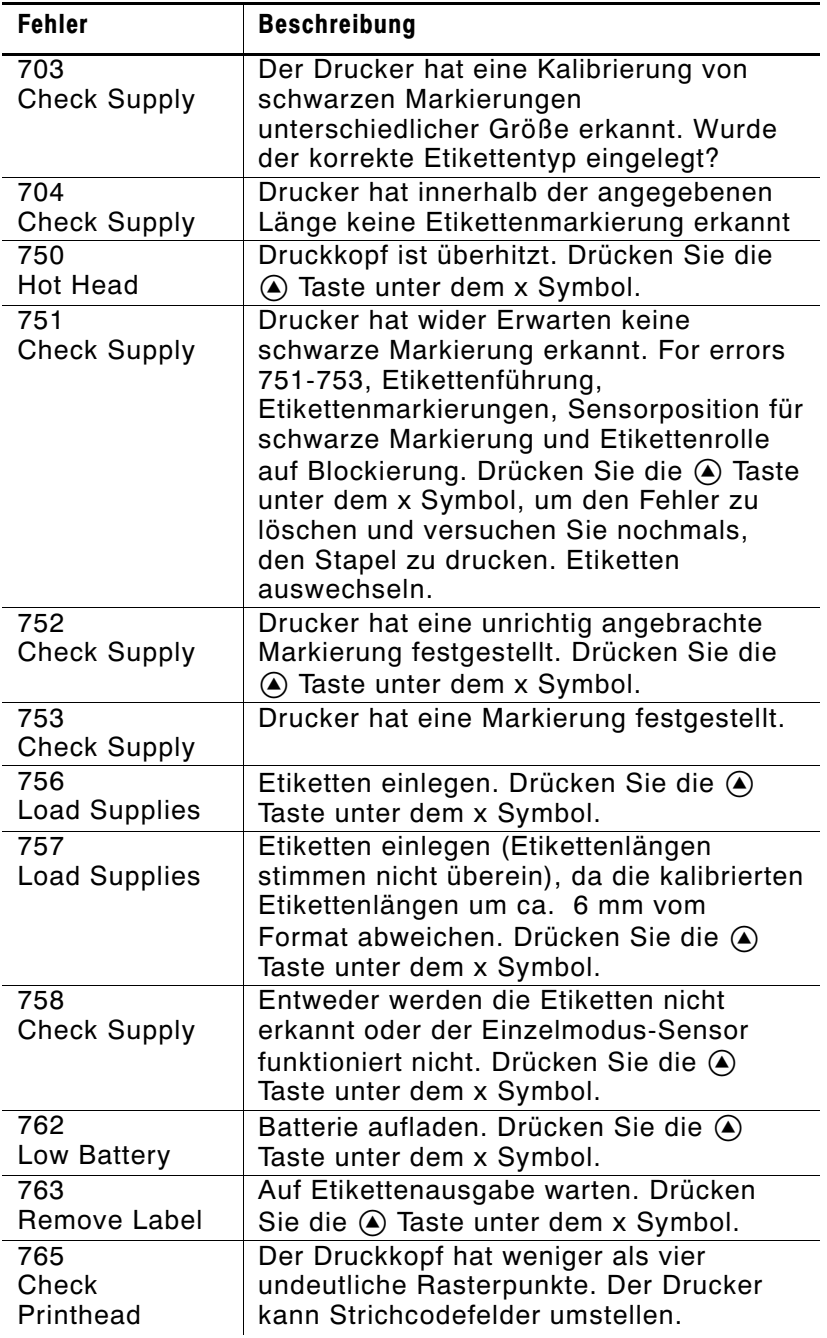

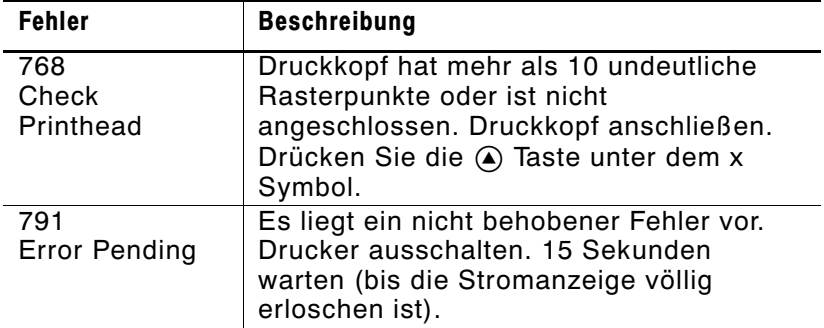

Rufen Sie die Technische Unterstützung an, wenn Sie auf der Anzeige einen System Error Vector ## sehen. Falls Sie den Drucker an Monarch zurücksenden müssen, verwenden Sie bitte die Originalverpackung (Schachtel und Verpackungsmaterial).

# **TECHNISCHE DATEN**

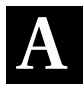

In diesem Anhang sind die Technischen Daten für den Drucker und die Stiftsteckerkabel enthalten.

## **Technische Daten Drucker**

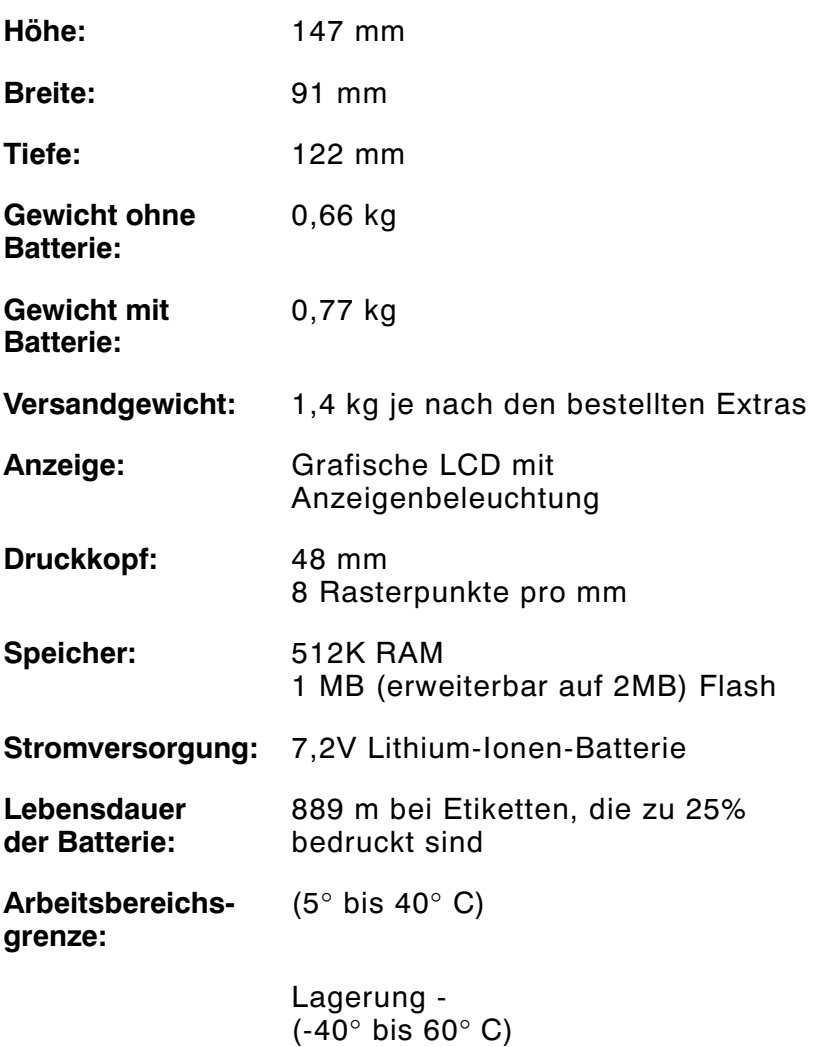

**Druckmethode:** Thermodirekt

## **Technische Daten Etiketten**

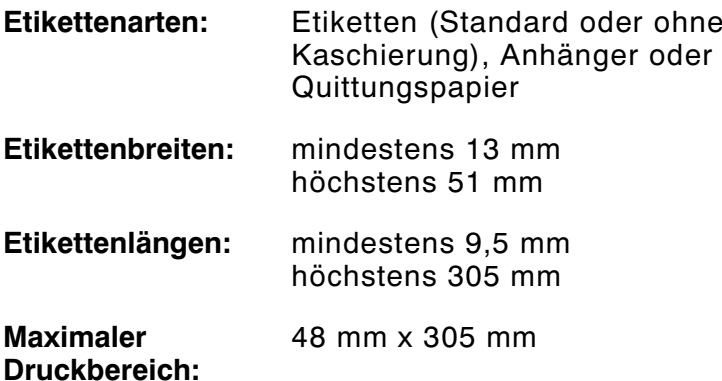

## **Stiftsteckerkabel**

#### ANSI/EIA-232-D

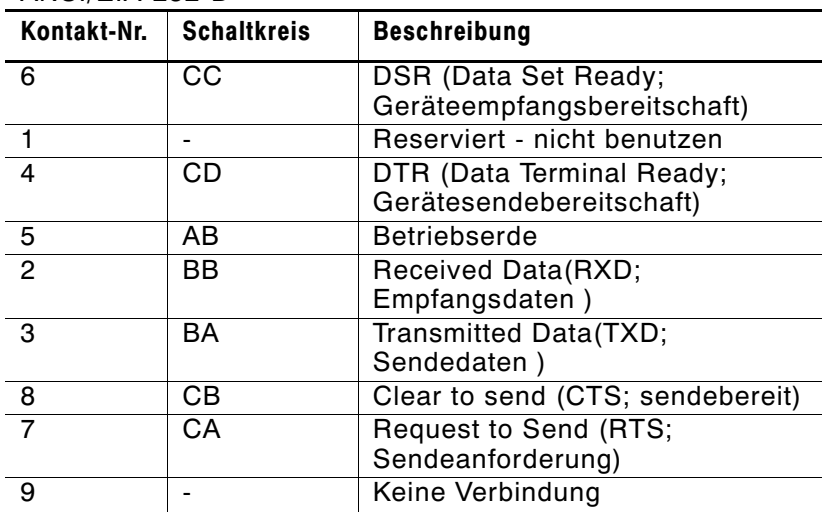

# ZUBEHÖR **B**

In diesem Anhang sind Zubehör und Extras enthalten, die für Ihren Drucker geeignet sind und die kurz beschrieben werden.

Verwenden Sie für die Bestellung eines Artikels diese Bestellnummern. Rufen Sie Monarch zur Bestellung von Teilen oder Etiketten unter der auf dem rückwärtigen Einband dieses Handbuchs angegebenen Telefonnummer an.

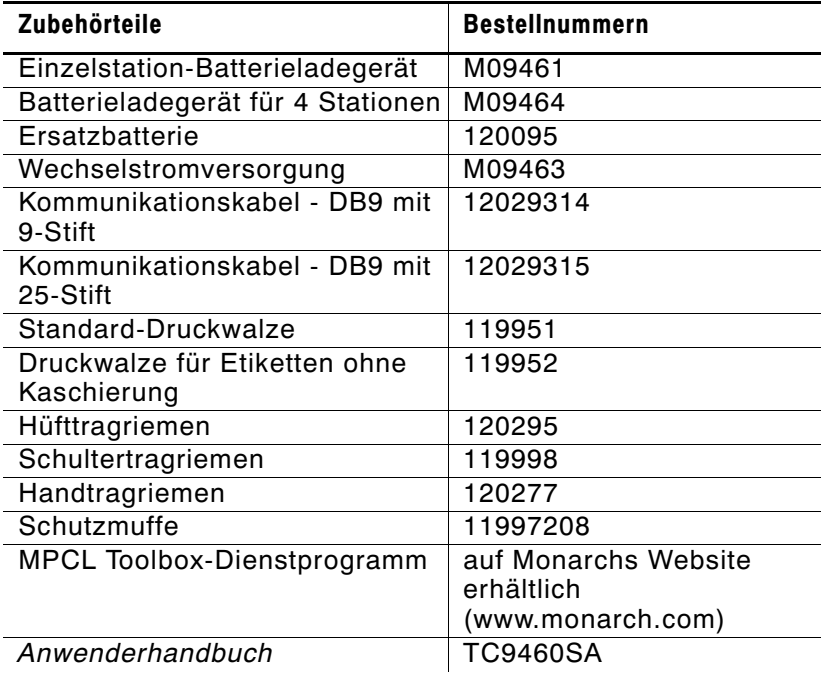

# **Einzelstation-Batterieladegerät**

Das Monarch® 9461™-Einzelstation-Batterieladegerät ist auf den tragbaren Monarch® 9460™-Drucker ausgelegt. Es kann jeweils eine Batterie laden. Weitere Informationen über die Batterie finden Sie in Kapitel 1, ,,Erste Schritte". Weitere Informationen über das Einzelstation-Batterieladegerät finden Sie in den 9461 Operating Instructions, die zum Lieferumfang des Ladegeräts gehören.

## **Batterieladegerät für 4 Stationen**

Das Monarch® 9464<sup>™</sup>-Batterieladegerät für 4 Stationen ist auf den tragbaren Monarch® 9460™-Drucker ausgelegt. Es kann die Batterien separat laden oder den Drucker mit einer installierten Batterie. Die volle Aufladung einer Batterie dauert ca. 1,5 bis 3 Stunden. Weitere Informationen über das Batterieladegerät für vier Stationen finden Sie in den 9464 Operating Instructions, die zum Lieferumfang des Ladegeräts gehören.

## **Wechselstromadapter**

Der Monarch® 9463™-Wechselstromadapter ist auf den tragbaren Monarch® 9460™-Drucker ausgelegt. Weitere Informationen über den Wechselstromadapter finden Sie in den 9463 Operating Instructions, die zum Lieferumfang des Wechselstromadapters gehören.

## **Tra g ez u b e h ö r**

Folgendes Tragezubehör kann bestellt werden: Hüfttragriemen und Clip, Schultetragriemen und Handtragriemen. Weitere Informationen finden Sie in den Operating Instructions, die zum Lieferumfang des jeweiligen Tragriemens gehören.

# DRUCKEREXTRAS **C**

In diesem Anhang werden die Extras aufgeführt, die in Ihren Drucker installiert werden können.

- ◆ IRDA
- ◆ Ohne Kaschierung
- $\triangle$  RF-Link

## **IRDA**

Infrared Data Association - Eine drahtlose Lösung, die zur Signalübertragung an und vom Drucker und einem Host Lichtenergie verwendet. Dieses System hat Schmalband-Übertragungs-/Empfangssignale und funktioniert am besten, wenn es unmittelbar neben dem Host ist und sich keine Gegenstände zwischen System und Host befinden. Der maximale Betriebsbereich beträgt ca. 90 cm. Das System wird automatisch eingerichtet, wenn sich der Drucker (aus- oder eingeschaltet) neben dem Host befindet.

## **Ohne Kaschierung**

Der Drucker ist auf die Verwendung von Etiketten ohne Trägerpapier konfiguriert. Die Installation einer Druckwalze für Etiketten ohne Kaschierung ist erforderlich. Falls diese nicht installiert ist, sehen Sie bitte in den Operating Instructions (TC9460ACPROI) nach, die zum Lieferumfang der Druckwalze gehören.

## **RF-Link**

Radio Frequency Link - Ein Funkgerät, das Signale an und vom Drucker und einem Host überträgt. Diese drahtlose Lösung kann Signale durch Gegenstände hindurch übertragen und hat einen Betriebsbereich von ca. 3 m. Das System wird automatisch eingerichtet, wenn das Funkgerät eingeschaltet ist und Signale an den Host sendet.

### **RF-Druck**

Wenn Sie den Drucker einschalten und der wahlweise RF-Link installiert ist, wird Folgendes angezeigt:

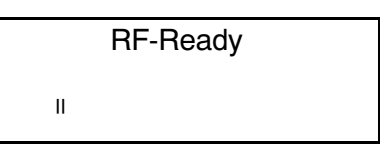

Der Drucker ist zum Datenempfang bereit.

Falls Ihr Drucker mit IrDA ausgestattet ist, sehen Sie:

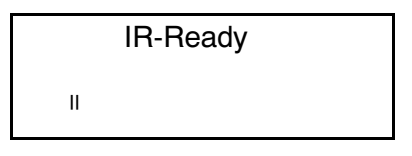

Fournitures et assistance en Suisse:

#### GOMARO s.a. - La Rosaire 5 - CH 1123 Aclens - Suisse

#### Tel: 021 869 97 70 - Fax: 021 869 96 02

http://www.gomaro.ch